# How to Import 1099-PATR Data in W2 Mate

Note: In order to use this feature you must purchase and enable W2 Mate Option #3 to import

Make sure you have the correct Company open inside W2 Mate

- 1. Click Import Data
- 2. Select Other Forms (CSV Excel)

#### 3. Select 1099-PATR

If you need help converting your Excel to a CSV please see "Creating a CSV from an Excel Spreadsheet" at the bottom of this tutorial

| Example Compa                                                                                                    | iny - W2 Mate (2017)                                                                                                    |                                  |                  |  |  |  |  |  |
|----------------------------------------------------------------------------------------------------|----------------------------------------------------------------------------------------------------|----------------------------------|------------------|--|--|--|--|--|
| Company Tools                                                                                                    | Import Data Export Data E-Filing IRS & SSA Instructions Quality Co                                                          | ontrol 1099 Emailer Help Ord     | ler Supplies     |  |  |  |  |  |
| Shortcuts                                                                                                    | W2 Forms (CSV – Excel)                                                                                                    | Click Imp                        | ort Data 1       |  |  |  |  |  |
|                                                                                                    | 1099-MISC Forms (CSV – Excel)                                                                                               |                                  |                  |  |  |  |  |  |
| No.                                                                                                    | 1099-INT Forms (CSV – Excel)                                                                                                | Select Other Forms (CSV-Excel) 2 |                  |  |  |  |  |  |
| Community of the second second | 1099-DIV Forms (CSV – Excel)                                                                                                |                                  |                  |  |  |  |  |  |
| Company                                                                                                    | 1099-R Forms (CSV – Excel)                                                                                                  |                                  |                  |  |  |  |  |  |
|                                                                                                    | Other Forms (CSV – Excel)                                                                                                   | 1099-S Forms                     | Select 1099-PATR |  |  |  |  |  |
| 2                                                                                                    | From QuickBooks (W2 and/or 1099 Data)                                                                                       | 1099-A Forms<br>1099-B Forms     | Forms 3          |  |  |  |  |  |
| Employee                                                                                                    | From Sage 50 / Peachtree (1099 Data)                                                                                        | 1099-C Forms                     |                  |  |  |  |  |  |
|                                                                                                    | From Microsoft Dynamics GP (1099 Data)                                                                                      | 1099-PATR Forms                  |                  |  |  |  |  |  |
|                                                                                                    | From Microsoft Dynamics GP (W-2 Data)                                                                                       | 1099-OID Forms                   |                  |  |  |  |  |  |
| 1099 & 1098 Re                                                                                                    | From Sage DacEasy (1099 Data)                                                                                               | 1098-T Forms                     |                  |  |  |  |  |  |
| 1033 & 1038 He                                                                                                    | From Sage DacEasy (W-2 Data)                                                                                                | 1098 Forms                       |                  |  |  |  |  |  |
| W-2                                                                                                    | From W-2 Electronic Filing Format (EFW2 Format)<br>From 1099 Electronic Filing Format (Publication 1220 Format)             | 1099-K Forms                     |                  |  |  |  |  |  |
| W2 Forms                                                                                                    | From Payroll Mate Software (W-2 Data)                                                                                       |                                  |                  |  |  |  |  |  |
|                                                                                                    | From Payroll Mate Software (1099 Data)                                                                                      | Clear                            |                  |  |  |  |  |  |
| W-3                                                                                                    | Email Addresses                                                                                                    | •                                |                  |  |  |  |  |  |
| W3 Form                                                                                                    | Company(s) Information (CSV – Excel)                                                                                        |                                  |                  |  |  |  |  |  |
| 1099<br>1099 & 1098 F                                                                                                    | You can create a new company by selecting "Company > New "r<br>You can open a different company by selecting "Company > Ope |                                  | W2 MATE 2017     |  |  |  |  |  |
| 1096 Form                                                                                                    | 1                                                                                                    |                                  |                  |  |  |  |  |  |

This will open the Import 1099-PATR Forms wizard

4. To get detailed help with the import process, click on the Data Import Help button

Note: CSV files typically use a comma separator. Leave the separator options to default unless otherwise specified.

5. Click Browse to select the correct CSV data file to import

a. Once you select the input file you should see a preview for the contents of the file

Note: The first row is expected to include header information and NOT data. The header should contain names corresponding to the fields (columns) in the file and should contain the same number of fields (columns) as the records in the rest of the CSV file.

| Shortcuts                      |                                                              | General Information 14/2 L C                                                                                                    |                                                                                                    |                                                    |                                                        |                                                                                                    |                                                                        |
|--------------------------------|--------------------------------------------------------------|----------------------------------------------------------------------------------------------------|----------------------------------------------------------------------------------------------------|----------------------------------------------------|--------------------------------------------------------|----------------------------------------------------------------------------------------------------|------------------------------------------------------------------------|
| 1                              | Import 1099-                                                 |                                                                                                    |                                                                                                    |                                                    | Detaile                                                | ed Import He                                                                                                    | elp 4 🚺                                                                |
| 12/                            |                                                              | separated value) is the most com                                                                                                    |                                                                                                    |                                                    |                                                        |                                                                                                    |                                                                        |
| Company                        |                                                              | will allow you to export W2 and 10<br>in the CSV file is expected to inclu                                                                                                    |                                                                                                    |                                                    |                                                        | Second second second second second second second second second second second second second second second second |                                                                        |
|                                |                                                              | iled instructions for importing data                                                                                                    |                                                                                                    |                                                    |                                                        |                                                                                                    | Data Import Help                                                       |
|                                | (1) = 1                                                      |                                                                                                    |                                                                                                    |                                                    |                                                        |                                                                                                    |                                                                        |
| Employees                      |                                                              | ne: Set Separator Options                                                                                                    |                                                                                                    |                                                    |                                                        | ast Row Number to Read                                                                                          |                                                                        |
|                                | Fields are s                                                 | eparated by: Comma                                                                                                    | • , Tex                                                                                                    | t Delimiter: Clic                                  | ck Browse to                                           | Select CSV (                                                                                                    | data file                                                              |
|                                | (2) Stop Tu                                                  | vo: Set Input Total Court                                                                                                    | _                                                                                                    |                                                    |                                                        |                                                                                                    | _                                                                      |
|                                | (2) Step 11                                                  | and a second second s | Case of the second second second second second second second second second second second second second second s |                                                    |                                                        |                                                                                                    |                                                                        |
|                                | _                                                            | Data Prev                                                                                                    | view 5a                                                                                                    | SV.                                                | Br                                                     |                                                                                                    | uplicate Decisiont IP                                                  |
| 099 & 1098 Recipien            |                                                              |                                                                                                    | view 5a                                                                                                    | 5V                                                 | Br                                                     | owse 🕅 Allow D                                                                                                  | uplicate Recipient ID                                                  |
| 099 & 1098 Recipien            | File: Y                                                      | :\Angela\W2                                                                                                    | <mark>riew</mark> 5a                                                                                            | īv                                                 | Br                                                     | owse 🔲 Allow D                                                                                                  | uplicate Recipient ID                                                  |
| 099 & 1098 Recipien            | File: Y                                                      | Data Prev                                                                                                    |                                                                                                    | sv<br>for each field is "Ur                        |                                                        |                                                                                                    |                                                                        |
|                                | File: Y<br>(3) Step Th<br>Define ead                         | : Vangela W2<br>Tree: Set Fields (Columns)<br>h field by clicking on the column he                                                                                                    | eaders. The default                                                                                             |                                                    | nused", which means the                                | field will be ignored durin                                                                                     | g the import process                                                   |
| 099 & 1098 Recipien            | File: Y<br>(3) Step Th<br>Define ead                         | :\Angela\W2<br>nree: Set Fields (Columns)                                                                                                    | eaders. The default                                                                                             | ov<br>for each field is "Ur<br>evious Field Mappin | nused", which means the                                | field will be ignored durin                                                                                     |                                                                        |
|                                | File: Y<br>(3) Step Th<br>Define ead                         | : Vangela W2<br>Tree: Set Fields (Columns)<br>h field by clicking on the column he                                                                                                    | eaders. The default                                                                                             |                                                    | nused", which means the<br>g To dear previous m        | field will be ignored durin                                                                                     | g the import process                                                   |
|                                | File: Y<br>(3) Step Th<br>Define ead<br>To use the<br>Header | Columns)<br>h field by clicking on the colur n he<br>same field mapping you used befind<br>Unused<br>RECIPIENT'S Tax identification #                                                                                                    | eaders. The default<br>ore dick: Use Pr<br>Unused<br>RECIPIENT'S nam                                            | evious Field Mappin<br>Unus                        | nused", which means the<br>g To dear previous m        | field will be ignored durin<br>apping dick: Clear I<br>Unused<br>RECIPIENT'S Address                            | g the import process<br>Previous Mapping<br>Unused<br>RECIPIENT'S City |
| W2 Forms                       | File: Y<br>(3) Step Th<br>Define ead<br>To use the           | : Vangela W2 Data Prev<br>ree: Set Fields (Columns)<br>h field by dicking on the colur n he<br>same field mapping you used befor<br>Unused                                                                                                    | eaders. The default<br>ore dick: Use Pr<br>Unused                                                               | evious Field Mappin<br>Unus                        | nused", which means the<br>g To dear previous m<br>sed | field will be ignored durin<br>apping dick: Clear I<br>Unused                                                   | g the import process<br>Previous Mapping<br>Unused                     |
| W2 Forms                       | File: Y<br>(3) Step Th<br>Define ead<br>To use the<br>Header | Columns)<br>h field by clicking on the colur n he<br>same field mapping you used befind<br>Unused<br>RECIPIENT'S Tax identification #                                                                                                    | eaders. The default<br>ore dick: Use Pr<br>Unused<br>RECIPIENT'S nam                                            | evious Field Mappin<br>Unus                        | nused", which means the<br>g To dear previous m<br>sed | field will be ignored durin<br>apping dick: Clear I<br>Unused<br>RECIPIENT'S Address                            | g the import process<br>Previous Mapping<br>Unused<br>RECIPIENT'S City |
| W2 Forms                       | File: Y<br>(3) Step Th<br>Define ead<br>To use the<br>Header | Columns)<br>h field by clicking on the colur n he<br>same field mapping you used befind<br>Unused<br>RECIPIENT'S Tax identification #                                                                                                    | eaders. The default<br>ore dick: Use Pr<br>Unused<br>RECIPIENT'S nam                                            | evious Field Mappin<br>Unus                        | nused", which means the<br>g To dear previous m<br>sed | field will be ignored durin<br>apping dick: Clear I<br>Unused<br>RECIPIENT'S Address                            | g the import process<br>Previous Mapping<br>Unused<br>RECIPIENT'S City |
| W2 Forms                       | File: Y<br>(3) Step Th<br>Define ead<br>To use the<br>Header | Columns)<br>h field by clicking on the colur n he<br>same field mapping you used befind<br>Unused<br>RECIPIENT'S Tax identification #                                                                                                    | eaders. The default<br>ore dick: Use Pr<br>Unused<br>RECIPIENT'S nam                                            | evious Field Mappin<br>Unus                        | nused", which means the<br>g To dear previous m<br>sed | field will be ignored durin<br>apping dick: Clear I<br>Unused<br>RECIPIENT'S Address                            | g the import process<br>Previous Mapping<br>Unused<br>RECIPIENT'S City |
| W2 Forms<br>W3 Form            | File: Y (3) Step Th Define eac To use the Header 1           | Columns)<br>h field by clicking on the column he<br>same field mapping you use performed<br>Unused<br>RECIPIENT'S Tax identification #<br>524-96-7422                                                                                                    | eaders. The default<br>ore dick: Use Pr<br>Unused<br>RECIPIENT'S nam                                            | evious Field Mappin<br>Unus                        | nused", which means the<br>g To dear previous m<br>sed | field will be ignored durin<br>apping dick: Clear I<br>Unused<br>RECIPIENT'S Address                            | g the import process<br>Previous Mapping<br>Unused<br>RECIPIENT'S City |
| W2 Forms<br>W3 Form<br>W3 Form | File: Y (3) Step Th Define eac To use the Header 1           | Columns)<br>h field by clicking on the column he<br>same field mapping you use performed<br>Unused<br>RECIPIENT'S Tax identification #<br>524-96-7422                                                                                                    | eaders. The default<br>ore dick: Use Pr<br>Unused<br>RECIPIENT'S nam                                            | evious Field Mappin<br>Unus                        | nused", which means the<br>g To dear previous m<br>sed | field will be ignored durin<br>apping dick: Clear I<br>Unused<br>RECIPIENT'S Address                            | g the import process<br>Previous Mapping<br>Unused<br>RECIPIENT'S City |

### 6. Map your fields

When mapping your columns, click the word "Unused" for each column and select the correct column description to use for mapping the data

a. Map data by LEFT clicking the mouse on each column and select the correct column data

| Shortcuts           |                                                                                                    |                                     | 11/                                                                                                    |
|---------------------|----------------------------------------------------------------------------------------------------|-------------------------------------|----------------------------------------------------------------------------------------------------|
| ~                   | Import 1099-PATR Forms                                                                                                    |                                     |                                                                                                    |
| Company             | CSV (comma separated value) is the most common format used in order to trans<br>applications will allow you to export W2 and 1099 data into CSV format, which co<br>The first row in the CSV file is expected to include header information and NOT do | an then be imported into W2 Mate. B | excel for example exports data to CSV .                                                                                          |
| 20                  | To read detailed instructions for importing data into W2 Mate and for possible fie                                                                                                    |                                     |                                                                                                    |
| Employees           | (1) Step One: Set Separator Options Fields are separated by: Comma  , Text Delimiter:                                                                                                    | Only u                              | w Number to Read from File<br>se if you do not want to<br>I rows form the input file                                             |
| 1099 & 1098 Recipie | (2) Step Two: Set Input Text or CSV File<br>File: Y:\Angela\W2 MATE\CSV examples\1099-PATR-Data.csv                                                                                                    | Browse                              | Allow Duplicate Recipient IDs                                                                                                    |
| W2 Forms            | <ul> <li>(3) Step Three: Set Fields (Columns)</li> <li>Define each field by clicking on the column headers. The default for each field</li> <li>To use the same field mapping you used before click: Use Previous Field Mapping</li> </ul>             |                                     | vill be ignored during the import process.                                                                                       |
|                     | Unused RECIPIENT'S name (Line One                                                                                                    | Recipient Information               | RECIPIENT'S Tax Identification #                                                                                                 |
| W-3                 | Header RECHENT'S Tax identification # RECIPIENT'S name (line one)<br>1 524-96 7422 John Doe                                                                                                    | Reported Amounts                    | RECIPIENT'S name (Line One)     RECIPIENT'S name (Line Two)                                                                      |
| W3 Form             | Left click each "Unused" 6a                                                                                                    | Unused                              | RECIPIENT'S Street address (including apt. no<br>RECIPIENT'S City<br>RECIPIENT'S State<br>RECIPIENT'S Zip Code<br>Account Number |
| 1099 & 1098 Forms   |                                                                                                    |                                     |                                                                                                    |

7. When you have all the fields mapped, Click Import

| 💼 Exampl | le Compa    | w - W2 Mat | e (2017  | 0            |               |               |           |                                                |            |                 |             |               |                                  |                                  |     |
|----------|-------------|------------|----------|--------------|---------------|---------------|-----------|------------------------------------------------|------------|-----------------|-------------|---------------|----------------------------------|----------------------------------|-----|
|          |             | -          |          |              | E-Filing      | IRS & SSA     | Instructi | ons Quality Con                                | rol 1099   | Emailer H       | elp Ord     | er Supplies   |                                  |                                  |     |
|          | Shortcuts   |            |          |              |               | M216          |           |                                                |            |                 |             |               | /                                |                                  |     |
|          |             | Impor      |          | PATR For     |               |               |           |                                                |            |                 |             |               |                                  |                                  | ×   |
|          |             |            |          |              |               |               |           | at used in order to tr<br>hto CSV format, whic |            |                 |             |               |                                  |                                  |     |
|          | Company     |            |          |              |               |               |           | r information and N                            |            |                 |             |               |                                  |                                  |     |
|          | 4           | To re      | ad deta  | iled instru  | ctions for in | nporting data | into W2   | Mate and for possibl                           | fields for | the CSV file di | ck the butt | on to the rig | ght : Da                         | ta Import Help                   |     |
|          | Employees   | (1)        | Step Or  | ne: Set Sep  | parator Opt   | tions         |           |                                                |            |                 |             |               | er to Read fro                   |                                  |     |
|          | Employees   | Field      | ls are s | eparated b   | by: Con       | nma           | • •       | Text Delimiter:                                | Double     | -               |             |               | do not want t<br>frm the input f |                                  |     |
|          | i           | (2)        | Step Tv  | vo: Set Inp  | put Text or   | CSV File      |           |                                                |            |                 |             |               |                                  |                                  |     |
| 1099 8   | & 1098 Rec  | ipien Fil  | e: Y     | : \Angela \V | V2 MATE\C     | SV examples   | 1099-PA   | TR-Data.csv                                    |            |                 | Bro         | wse           | Allow Dupli                      | cate Recipient                   | IDs |
|          | W2 Forms    | Def        | ine ead  | h field by o | -             | -             |           | ne default for each f<br>Use Previous Fiel     |            | ed", which me   |             | -             |                                  | ne import proce<br>vious Mapping | _   |
|          |             |            |          | RECIPIEN     | IT'S Tax Ide  | ntification # | RECIPI    | ENT'S name (Line Or                            | e) RECIP   | IENT'S name (I  | Line Two)   | RECIPIENT     | I'S Street addr                  | ess (including a                 | ap  |
|          | W-3         | н          | eader    | RECIPIEN     | IT'S Tax ide  | ntification # |           | ENT'S name (line one                           |            | IENT'S name (I  |             |               | T'S Address                      |                                  |     |
|          | W3 Form     | 1          |          | 524-96-74    | 422           |               | John D    | oe                                             |            |                 |             | 65 Rose Ro    | d.                               |                                  |     |
|          | ws rom      |            |          |              |               |               |           |                                                |            | Clie            | ck Im       | port          | 7                                |                                  |     |
|          | 1099        | •          |          |              |               |               |           |                                                | 1          |                 |             |               |                                  |                                  | Þ.  |
| 109      | 9 & 1098 Fo | oms        |          |              |               |               |           |                                                |            |                 | 1           |               |                                  |                                  |     |
|          | 1096        |            |          |              |               |               |           | Import                                         |            | Close           | J           |               |                                  |                                  |     |
|          |             |            |          |              |               |               |           |                                                |            |                 |             |               |                                  |                                  |     |
|          | 1096 Form   |            |          |              |               |               |           |                                                |            |                 |             |               |                                  |                                  |     |

Note: The most common error during import is duplicate or incorrectly formatted 1099-PATR data. The import engine in W2 Mate uses a highly advanced detection system which can identify and report the most common import data errors BEFORE the data is imported.

If you receive any errors in regards to the data in the CSV file, you will need to open the CSV file, make the needed corrections, resave the CSV file, then import the corrected file into W2 Mate.

Corrections cannot be made on the panel above, this is a mapping utility only not an editor.

# 8. When you receive the Data Import completed successfully Click OK

9. Click Close to exit the 1099-PATR Import wizard

| Example Company - W  | /2 Mate (2017)<br>rt Data Export Data E-Filing IRS & SSA Instructions Quality Control 1099 Emailer Help Order Supplies                                                                                                    |
|----------------------|----------------------------------------------------------------------------------------------------|
| Shortcuts            |                                                                                                    |
|                      | Import 1099-PATR Forms                                                                                                    |
| Company              | CSV (comma separated value) is the most common format used in order to transfer data between different types of databases. Most software and database<br>applications will allow you to export W2 and 1099 data into CSV format, which can then be imported into W2 Mate. Excel for example exports data to CSV .       |
| 4                    | The first row in the CSV file is expected to include header information and NOT data. The header should contain names corresponding to the fields (columns).<br>To read detailed instructions for importing data into W2 Mate and for possible fields for the CSV file click the button to the right : Data Import Help |
| Employees            | (1) Step One: Set Separator Options       Last Row Number to Read from File         Fields are separated by:       Comma       , Text Delimiter:       Double       *       Only use if you do not want to read all rows form the input file                                                                            |
| ( <b>†</b> )         | (2) Step Two: Set Input Text or CSV File  W2 Mate (2017)  File: Y:\Angela\W2 MATE\CSV examples\1                                                                                                    |
| 1099 & 1098 Recipien | (3) Step Three: Set Fields (Columns)                                                                                                    |
| W2 Forms             | Define each field by dicking on the column heat and the ignored during the import process. To use the same field mapping you used befor OK Upping click: Clear Previous Mapping                                                                                                    |
|                      | RECIPIENT'S Tax Identification # RECIPIENT'S name (Line One) RECIPIENT'S name (Line Two) RECIPIENT'S Street address (including ap Header RECIPIENT'S Tax identification # RECIPIENT'S name (line one) RECIPIENT'S name (line two) RECIPIENT'S Address                                                                   |
| W-3<br>W3 Form       | 1     524-96-7422     John Doe     65 Rose Rd.                                                                                                    |
|                      | Click Close 9                                                                                                    |
| 1099 & 1098 Forms    |                                                                                                    |
| 1996                 | Import                                                                                                    |
| 1096 Form            |                                                                                                    |

Your new recipients and their 1099-PATR data are now saved in W2 Mate

# Creating a CSV (Comma Separated Value) from an Excel Spreadsheet

Note: In order to import your recipient 1099/1098 data into W2 Mate, the data must be in a CSV format

#### Open the correct 1099/1098 Data Excel File

1. Click File from the top menu bar

| E   | ᡜ᠊ᢐ᠇᠅᠂᠄                                                                                                    | Click                   | File 1                  |                       |                       | 1099 data        | a example.xlsx - Exce                | I               |
|-----|----------------------------------------------------------------------------------------------------|-------------------------|-------------------------|-----------------------|-----------------------|------------------|--------------------------------------|-----------------|
| F   | ile Home                                                                                                    | Insert Page Layout      | Formulas Data R         | eview View Help       | 🔉 Tell me what you v  | vant to do       |                                      |                 |
| Pa: | Lange Steel<br>Lange Steel<br>Lang |                         |                         |                       |                       | €.0 .00 Cond     | itional Format as<br>tting ∗ Table ∗ | Iormal          |
|     | Clipboard                                                                                                    | ra Font                 | r <u>s</u>              | Alignment             | ra Numbe              | r G              | -                                    | Style           |
| AS  | ; • ·                                                                                                    | × ✓ fx                  |                         |                       |                       |                  |                                      |                 |
|     | А                                                                                                    | В                       | С                       | D                     | E                     | F                | G                                    | н               |
| 1   | Recipient's ID #                                                                                                    | Recipient's name line 1 | Recipient's name line 2 | Recipient's address 1 | Recipient's address 2 | Recipient's city | Recipient's state                    | Recipient's zip |
| 2   | 999887777                                                                                                    | Sally Sample            |                         | 101 Main              |                       | Chicago          | IL                                   |                 |
| 3   | 777889999                                                                                                    | John Doe                |                         | 505 State             |                       | Chicago          | IL                                   |                 |
| 4   | 111223333                                                                                                    | Tim Test                |                         | 123 Street            |                       | Orland Park      | IL                                   |                 |
| 5   |                                                                                                    |                         |                         |                       |                       |                  |                                      |                 |
| 6   |                                                                                                    |                         |                         |                       |                       |                  |                                      |                 |
| 7   |                                                                                                    |                         |                         |                       |                       |                  |                                      |                 |

- 2. Click Save As
- 3. Click Browse to select location to save file
- 4. Use the drop down to select the correct "Save as type" for the file

Note: There may be several different CSV formats to choose from For W2 Mate, the correct format type is "CSV (Comma delimited) (\*.csv)"

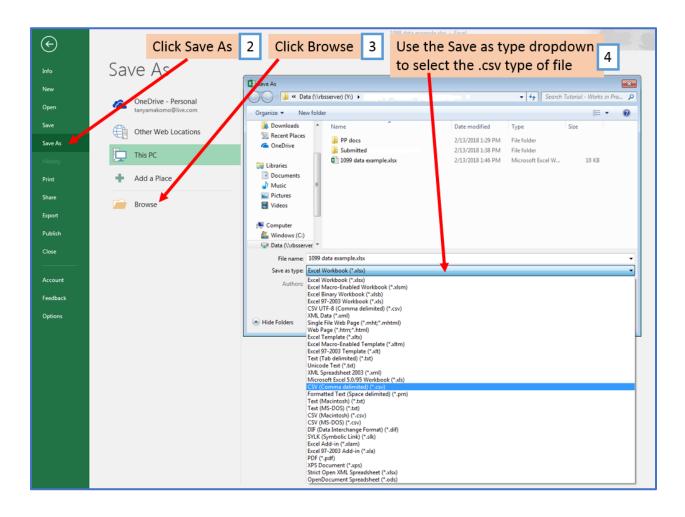

## 5. Click Save

| X Save As                                                                                                    |                          |             |             |                                |                            |                 |             | <b>—</b> × |
|----------------------------------------------------------------------------------------------------|--------------------------|-------------|-------------|--------------------------------|----------------------------|-----------------|-------------|------------|
| OO V 🔰 « Dat                                                                                                    | ta (\\rbsserver) (Y:) 🕨  |             |             |                                | <b>▼ 4</b> 9 Se            | arch Tutorial - | Works in Pr | o 🔎        |
| Organize 🔻 New                                                                                                    | w folder                 |             |             |                                |                            |                 |             | 0          |
| a OneDrive                                                                                                    | <ul> <li>Name</li> </ul> | <u>^</u>    | Date        | modified                       | Туре                       | Size            |             |            |
| Computer<br>Computer<br>Computer<br>Computer<br>Computer<br>Computer<br>Computer<br>Computer<br>Computer<br>Computer<br>Computer<br>Computer | PP docs                  | ed          |             | (2018 2:00 PM<br>(2018 1:38 PM | File folder<br>File folder |                 |             |            |
| 年 Network                                                                                                    | -                        |             |             |                                |                            |                 |             |            |
| File name:                                                                                                    | 1099 data example.cs     | v           |             |                                |                            |                 |             | -          |
| Save as type:                                                                                                    | CSV (Comma delimite      | ed) (*.csv) |             |                                |                            |                 |             | -          |
| Authors:                                                                                                    | RBS                      | Tags        | : Add a tag |                                | Title: Add                 | d a title       |             |            |
| Hide Folders                                                                                                    |                          | Click Save  | 5           |                                | Toois                      | Save            | Cance       |            |

This is the file you will choose when importing your data into W2 Mate